# ADSL-WIC とハードウェア暗号化モジュールを 使用する Cisco 2600/3600 上 で IPSec Over ADSL を設定する方法

## 内容

[概要](#page-0-0) [前提条件](#page-1-0) [要件](#page-1-1) [使用するコンポーネント](#page-1-2) [表記法](#page-2-0) [設定](#page-2-1) [ネットワーク図](#page-2-2) [設定](#page-3-0) [警告](#page-6-0) [確認](#page-6-1) [トラブルシュート](#page-7-0) [トラブルシューティングのためのコマンド](#page-7-1) [要約](#page-8-0) [関連情報](#page-8-1)

## <span id="page-0-0"></span>概要

インターネットが拡大するにつれ、ブランチ オフィスでは、信頼性が高く安全な中央サイトへの 接続が必要になります。バーチャル プライベート ネットワーク(VPN)は、インターネット経 由で転送される際のリモート オフィスと中央サイト間の情報を保護します。IP Security(IPSec)を使用して、これらの VPN を通過するデータが確実に暗号化されるようにす ることができます。暗号化はネットワーク セキュリティの別のレイヤを提供します。

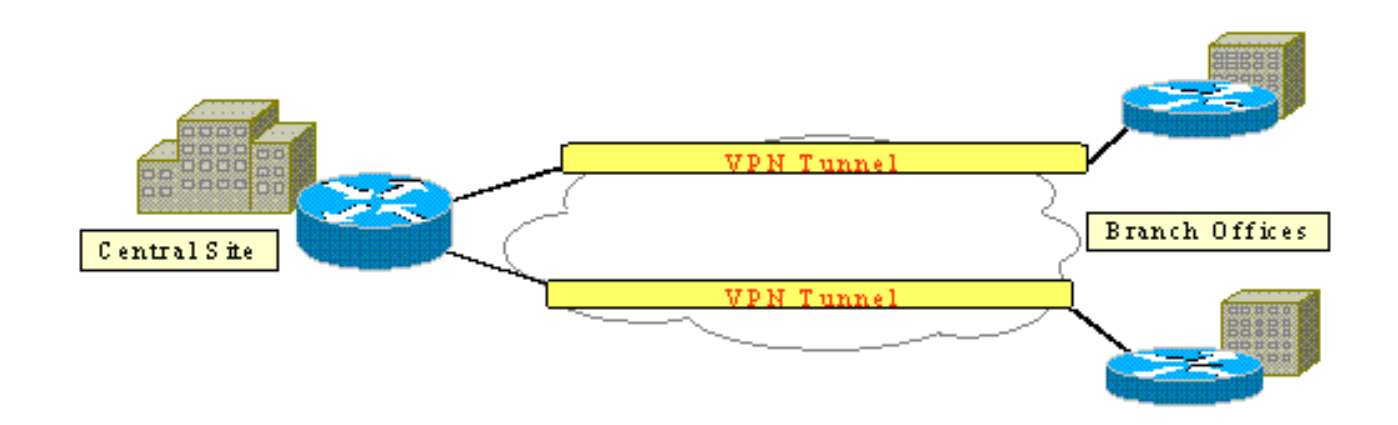

次の図に、一般的なIPSec VPNを示します。ブランチオフィスと中央サイトの間には、多数のリ

モートアクセス接続とサイト間接続が含まれています。通常、フレームリレー、ISDN、モデムダ イヤルアップなどの従来のWANリンクは、サイト間でプロビジョニングされます。これらの接続 には、1回限りのプロビジョニング料金と月額料金が高額になる可能性があります。また、 ISDNおよびモデムユーザの場合、接続時間が長くなる可能性があります。

Asymmetric Digital Subscriber Line (ADSL: 非対称デジタル加入者線)は、これらの従来の WANリンクに代わる、常にオンで低コストの選択肢を提供します。ADSLリンク上のIPSec暗号 化データは、セキュアで信頼性の高い接続を提供し、お客様のコストを削減します。ブランチオ フィスに設置された従来のADSL顧客宅内機器(CPE)には、IPSecトラフィックを発信および終端 するデバイスに接続するADSLモデムが必要です。次の図は、一般的なADSLネットワークを示し ています。

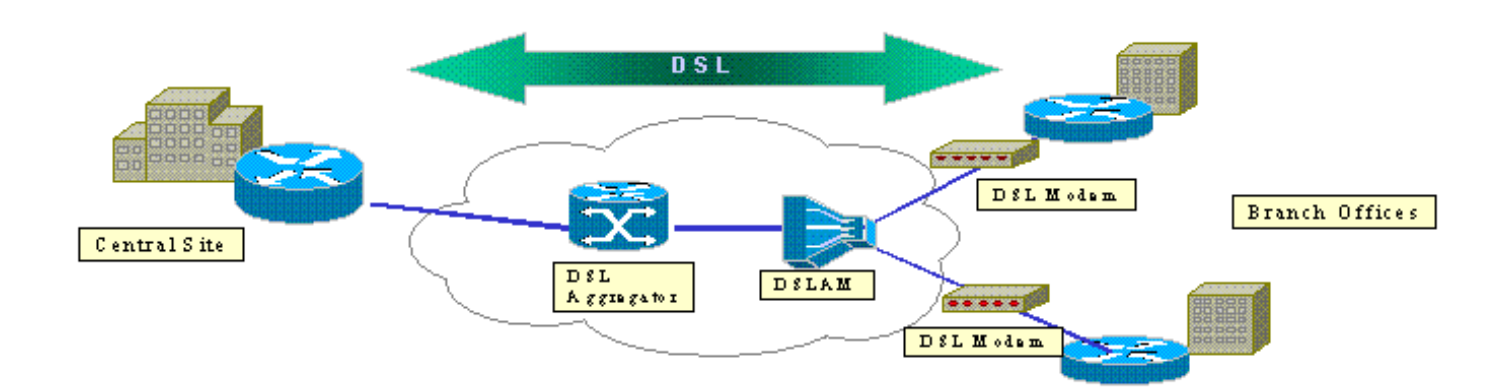

Cisco 2600および3600ルータは、ADSL WANインターフェイスカード(WIC-1ADSL)をサポートし ます。 このWIC-1ADSLは、ブランチオフィスのニーズを満たすように設計された、マルチサー ビスおよびリモートアクセスソリューションです。WIC-1ADSLおよびハードウェア暗号化モジュ ールの導入により、ブランチオフィスでのIPSecおよびDSLの需要を1つのルータソリューション で達成できます。WIC-1ADSLにより、別のDSLモデムが不要になります。ハードウェア暗号化モ ジュールは、ルータから処理する暗号化をオフロードするため、ソフトウェアのみの暗号化より も最大10倍のパフォーマンスを提供します。

これら2つの製品の詳細については、『[Cisco 1700、2600、および3700シリーズモジュラアクセ](//www.cisco.com/en/US/products/hw/modules/ps3129/products_data_sheets_list.html) <u>スルータ用ADSL WANインターフェイスカード</u>』および『<u>C</u>isco 1700、2600、360用のバーチャ [ルプライベートネットワークモジュール』を参照してください](//www.cisco.com/en/US/products/hw/routers/ps221/products_data_sheets_list.html)0および3700シリーズ。

## <span id="page-1-0"></span>前提条件

<span id="page-1-1"></span>要件

このドキュメントに特有の要件はありません。

### <span id="page-1-2"></span>使用するコンポーネント

このドキュメントの情報は、次のソフトウェアとハードウェアのバージョンに基づいています。

#### Cisco 2600/3600 シリーズ ルータ:

- Cisco IOS®ソフトウェアリリース12.1(5)YB Enterprise PLUS 3DESフィーチャセット
- Cisco 2600シリーズではDRAM 64 MB、Cisco 3600シリーズではDRAM 96 MB
- Cisco 2600シリーズではフラッシュ16 MB、Cisco 3600シリーズではフラッシュ32 MB
- $\bullet$  WIC-1 ADSL
- ハードウェア暗号化モジュールCisco 2600シリーズ用AIM-VPN/BPおよびAIM-VPN/EPCisco 3620/3640用NM-VPN/MPCisco 3660用AIM-VPN/HP

Cisco 6400 シリーズ:

- Cisco IOSソフトウェアリリース12.1(5)DC1
- $\cdot$  DRAM 64 MB
- フラッシュ8 MB

#### Cisco 6160 シリーズ:

- Cisco IOSソフトウェアリリース12.1(7)DA2
- $\bullet$  DRAM 64 MB
- フラッシュ16 MB

このマニュアルの情報は、特定のラボ環境に置かれたデバイスに基づいて作成されました。この ドキュメントで使用するすべてのデバイスは、初期(デフォルト)設定の状態から起動していま す。対象のネットワークが実稼働中である場合には、どのようなコマンドでも、使用する前にそ の潜在的な影響について確実に理解しておく必要があります。

#### <span id="page-2-0"></span>表記法

ドキュメント表記の詳細は、「[シスコ テクニカル ティップスの表記法」](//www.cisco.com/en/US/tech/tk801/tk36/technologies_tech_note09186a0080121ac5.shtml)を参照してください。

### <span id="page-2-1"></span>設定

このセクションには、このドキュメントで説明している機能を設定する際に利用できる情報が記 載されています。

注:このドキュメントで使用されているコマンドの詳細を調べるには、[Command Lookup](//tools.cisco.com/Support/CLILookup/cltSearchAction.do) [Tool](//tools.cisco.com/Support/CLILookup/cltSearchAction.do)(登録ユー[ザ専用\)を使用](//tools.cisco.com/RPF/register/register.do)してください。

#### <span id="page-2-2"></span>ネットワーク図

このドキュメントでは、次の図に示すネットワーク設定を使用します。

このテストでは、一般的なブランチオフィス環境でADSLを使用するIPSec VPN接続をシミュレ ートします。

ADSL-WICとハードウェア暗号化モジュールを搭載したCisco 2600/3600は、Cisco 6160デジタル 加入者線(DSL)アクセスマルチプレクサ(DSLAM)を最大トレインします。 Cisco 6400は、Cisco 2600ルータから開始するPPPセッションを終端する集約デバイスとして使用されます。IPSecト ンネルはCPE 2600から発信され、セントラルオフィスのCisco 3600(このシナリオではIPSecヘ ッドエンドデバイス)で終端します。ヘッドエンドデバイスは、個々のピアリングではなく、任 意のクライアントからの接続を受け入れるように設定されます。また、ヘッドエンドデバイスは 、事前共有キーと3DESおよびEdge Service Processor(ESP)-Secure Hash Algorithm(SHA)-Hashbased Message Authentication Code(HMAC)のみでテストされています。

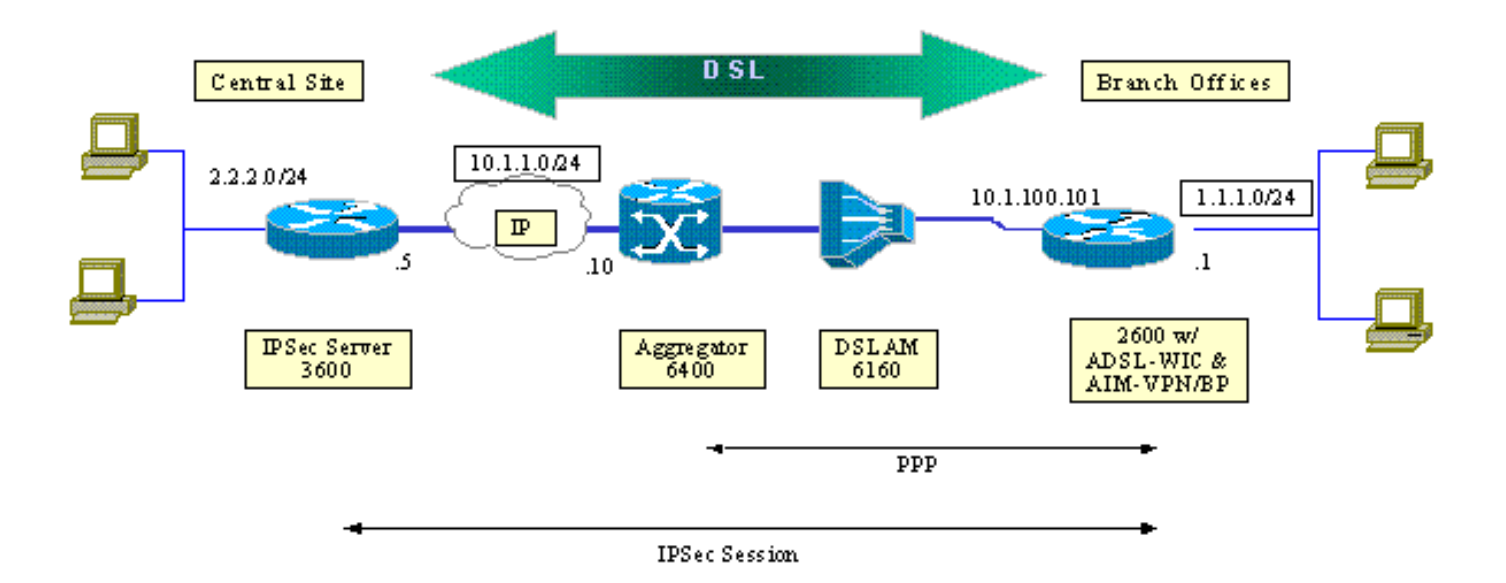

#### <span id="page-3-0"></span>設定

このドキュメントでは、次の構成を使用します。

- Cisco 2600 ルータ
- IPSecヘッドエンドデバイス Cisco 3600ルータ
- Cisco 6160 DSLAM
- Cisco 6400 Node Route Processor (NRP; ノード ルート プロセッサ )

設定に関しては、次の点に注意してください。

- 事前共有キーが使用されます。複数のピアへのIPSecセッションを設定するには、複数のキー 定義ステートメントを定義するか、ダイナミック暗号マップを設定する必要があります。す べてのセッションが1つのキーを共有する場合は、ピアアドレス0.0.0.0を使用する必要があり ます。
- トランスフォームセットは、ESP、認証ヘッダー(AH)、またはその両方に対して二重認証を 定義できます。
- ピアごとに少なくとも1つの暗号ポリシー定義を定義する必要があります。暗号マップは、 IPSecセッションの作成に使用するピアを決定します。この決定は、アクセスリストで定義さ れたアドレス一致に基づいています。この例では、アクセスリスト101です。
- 暗号マップは、物理インターフェイス(この場合はインターフェイスATM 0/0)と仮想テン プレートの両方に定義する必要があります。
- このドキュメントで説明する設定では、DSL接続上のIPSecトンネルについてのみ説明します 。ネットワークに脆弱性が存在しないことを保証するために、追加のセキュリティ機能が必 要になる可能性があります。これらのセキュリティ機能には、追加のアクセスコントロール リスト(ACL)、ネットワークアドレス変換(NAT)、および外部ユニットまたはIOSファイアウ ォール機能セットを使用したファイアウォールの使用が含まれます。これらの各機能は、ル ータとの間でIPSec以外のトラフィックを制限するために使用できます。

#### Cisco 2600 ルータ

crypto isakmp policy 10 *!--- Defines the ISAKMP parameters to be negotiated.*

```
dsl-profile full
 dmt bitrate maximum fast downstream 10240 upstream 1024
 dmt bitrate maximum interleaved downstream 0 upstream 0
 !
 atm address
47.0091.8100.0000.0004.6dd6.7c01.0004.6dd6.7c01.00
 atm router pnni
 no aesa embedded-number left-justified
 none 1 level 56 lowest
 redistribute atm-static
  !
```
#### shared address 10.1.100.101 ! crypto ipsec transform-set strong esp-des esp-sha-hmac *!--- Defines the transform set for ESP and/or AH.* ! crypto map vpn 10 ipsec-isakmp set peer 10.1.100.101 set transform-set strong match address 102 *!--- Defines the crypto policy that includes the peer IP address, !--- transform set that are used, and the access list !--- that defines the packets to be encrypted.* ! interface FastEthernet0/0 ip address 10.1.1.5 255.255.255.0 duplex 100 speed full crypto map vpn *!--- Applies the crypto map to the Fast Ethernet interface.* ! interface FastEthernet0/1 ip address 2.2.2.1 255.255.255.0 speed full full-duplex ! ip route 1.1.1.0 255.255.255.0 10.1.1.10 ip route 10.1.100.0 255.255.255.0 10.1.1.10 ! access-list 102 permit ip 2.2.2.0 0.0.0.255 1.1.1.0 0.0.0.255 *!--- Access list that defines the addresses to be encrypted.* ! end

### IPSecヘッドエンドデバイス – Cisco 3600ルータ

*!--- Defines the ISAKMP parameters to be negotiated.* authentication pre-share *!--- Defines the pre-shared key to be exchanged with the peer.* crypto isakmp key pre-

crypto isakmp policy 10

Cisco 6160 DSLAM

authentication pre-share *!--- Defines the pre-shared key to be exchanged with the peer.* crypto isakmp key preshared address 10.1.1.5 ! crypto ipsec transform-set strong esp-des esp-sha-hmac *!--- Defines the transform set for ESP and/or AH.* ! crypto map vpn 10 ipsec-isakmp set peer 10.1.1.5 set transform-set strong match address 102 *!--- Defines the crypto policy that includes the peer IP address, !--- transform set that is used, as well as the access list !--- that defines the packets that are encrypted.* ! interface ATM0/0 no ip address atm vc-per-vp 256 no atm ilmi-keepalive dsl operating-mode auto no fair-queue ! interface ATM0/0.1 point-to-point pvc 0/35 encapsulation aal5mux ppp dialer dialer poolmember 1 ! crypto map vpn *!--- Applies the crypto map to the ATM sub-interface.* ! interface FastEthernet0/1 ip address 1.1.1.1 255.255.255.0 duplex 100 speed full ! interface Dialer1 ip address 10.1.100.101 255.255.255.0 dialer pool 1 encapsulation ppp ppp pap sent-username 2621a password 7 045802150C2E crypto map vpn *!--- Applies the crypto map to the Dialer interface.* ! ip classless ! ip route 2.2.2.0 255.255.255.0 10.1.1.5 ip route 10.1.1.0 255.255.255.0 10.1.100.1 *!--- Static routes between 2600 CPE and IPSec server.* ip route 0.0.0.0 0.0.0.0 Dialer1 ! access-list 102 permit ip 1.1.1.0 0.0.0.255 2.2.2.0 0.0.0.255 *!--- Access list that defines the addresses that are encrypted.* ! end

```
 interface atm0/0
 no ip address
 atm maxvp-number 0
 atm maxvc-number 4096
 atm maxvci-bits 12
  !
 interface atm 1/2
 no ip address
 dsl profile full
 no atm ilmi-keepalive
 atm soft-vc 0 35 dest-address
 47.0091.8100.0000.0004.c12b.cd81.4000.0c80.8000.00 0 36
 rx-cttr 1 tx-cttr 1
!--- The previous two lines need to be on one line. !---
The network service access point (NSAP) !--- address
comes from the NSP on the Cisco 6400. Issue !--- a show
atm address command.
  !
Cisco 6400 NRP
!
username cisco password cisco
!
vc-class atm pppoa
 encapsulation aal5mux ppp Virtual-template1
 !
 interface loopback 0
 ip address 10.1.100.1 255.255.255.0
  !
 interface atm 0/0/0
 no ip address
 no ip route-cache
 no ip mroute-cache
 no atm auto-configuration
 atm ilmi-keepalive 10
 pvc 0/16 ilmi
 !
 hold-queue 1000 in
 !
 interface atm 0/0/0.1 multipoint
 no ip route-cache
 no ip mroute-cach
 class-int pppoa
 pvc 0/36
  !
 interface fast 0/0/0
 ip address 10.1.1.10 255.255.255.0
 no ip route-cache
 no ip mroute-cache
 half-duplex
  !
 interface Virtual-Template1
```

```
 ip unnumbered Loopback0
 no ip route-cache
 peer default ip address pool pppoa
 ppp authentication pap chap
 ppp ipcp accept-address
 ppp multilink
 no ppp multilink fragmentation
 !
 ip local pool pppoa 10.1.100.2 10.1.100.100
```
<span id="page-6-0"></span>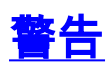

!

ADSL接続は、仮想テンプレートまたはダイヤラインターフェイスで設定できます。

ダイヤラインターフェイスは、サービスプロバイダーからアドレスを受信するようにDSL CPEを 設定するために使用されます(IPアドレスがネゴシエートされます)。仮想テンプレートインタ ーフェイスはダウンインターフェイスであり、DSL環境で必要なネゴシエートされたアドレスオ プションはサポートしません。仮想テンプレートインターフェイスは、当初DSL環境に実装され ました。現在、ダイヤラインターフェイスはDSL CPE側の推奨設定です。

IPSecを使用したダイヤラインターフェイスの設定時に、次の2つの問題が見つかりました。

- Cisco Bug ID <u>[CSCdu30070](//www.cisco.com/cgi-bin/Support/Bugtool/onebug.pl?bugid=CSCdu30070)[\(登録ユーザ](//tools.cisco.com/RPF/register/register.do)</u>専用):Software-only IPSec over DSL:DSLダイヤライ ンターフェイスの入力キューウェッジ。
- Cisco Bug ID <u>[CSCdu30335](//www.cisco.com/cgi-bin/Support/Bugtool/onebug.pl?bugid=CSCdu30335)[\(登録ユーザ](//tools.cisco.com/RPF/register/register.do)</u>専用):ハードウェアベースのIPSec over DSL:ダイヤ ラインターフェイスの入力キューウェッジ

両方の問題の現在の回避策は、設定で説明されているように、仮想テンプレートインターフェイ スを使用してDSL CPEを設定することです。

両方の問題に対する修正は、Cisco IOSソフトウェアリリース12.2(4)Tで予定されています。この リリース以降、ダイヤラインターフェイスの設定を別のオプションとして表示するために、この ドキュメントの更新バージョンが公開されています。

### <span id="page-6-1"></span>確認

このセクションでは、設定が正しく動作していることを確認するために使用できる情報を提供し ます。

ピア間でIPSecセッションが確立されていることを確認するために、いくつかのshowコマンドを 使用できます。これらのコマンドは、IPSecピア(この場合はCisco 2600および3600シリーズ )でのみ必要です。

一部の show コマンドは<u>[アウトプット インタープリタ ツールによってサポートされています\(](https://www.cisco.com/cgi-bin/Support/OutputInterpreter/home.pl)[登](//tools.cisco.com/RPF/register/register.do)</u> [録ユーザ専用\)。このツールを使用することによって、show コマンド出力の分析結果を表示で](//tools.cisco.com/RPF/register/register.do) [きます。](//tools.cisco.com/RPF/register/register.do)

• show crypto engine connections active:構築された各フェーズ2 SAと送信されたトラフィッ クの量を表示します。

● show crypto ipsec sa:ピア間で構築されたIPSec SAを表示します。

次に、show crypto engine connections activeコマンドのコマンド出力例を示します。

**show crypto engine connections active**

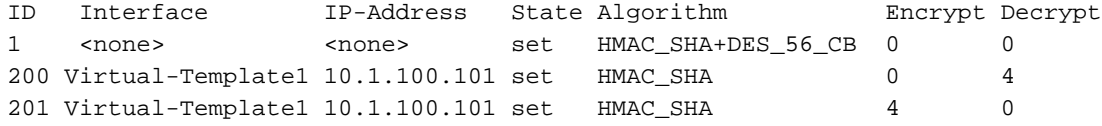

#### 次に、show crypto ipsec saコマンドのコマンド出力例を示します。

#### **show crypto ipsec sa**

```
Interface: Virtual-Template1
Crypto map tag: vpn, local addr. 10.1.100.101
Local ident (addr/mask/prot/port): (1.1.1.0/255.255.255.0/0/0)
Remote ident (addr/mask/prot/port): (2.2.2.0/255.255.255.0/0/0)
Current_peer: 10.1.1.5
PERMIT, flags= {origin_is_acl,}
#pkts encaps: 4, #pkts encrypt: 4, #pkts digest 4
#pkts decaps: 4, #pkts decrypt: 4, #pkts verify 4
#pkts compressed: 0, #pkts decompressed: 0
#pkts not compressed: 0, #pkts compr failed: 0, # pkts decompress failed: 0
#send errors 11, #recv errors 0
local crypto endpt: 10.1.100.101, remote crypto endpt.: 10.1.1.5
path mtu 1500, media mtu 1500
current outbound spi: BB3629FB
inbound esp sas:
spi: 0x70C3B00B(1891872779)
 transform: esp-des, esp-md5-hmac
in use settings =\{Tunnel, \} slot: 0, conn id: 2000, flow_id: 1, crypto map: vpn
 sa timing: remaining key lifetime (k/sec): (4607999/3446)
 IV size: 8 bytes
 Replay detection support: Y
Inbound ah sas:
Inbound pcp sas:
Outbound esp sas:
Spi: 0xBB3629FB(3140889083)
 Transform: esp-des, esp-md5-hmac
In use settings =\{Tunnel, \} Slot:0, conn id: 2001, flow_id: 2, crypto map: vpn
 Sa timing: remaining key lifetime (k/sec): (4607999/3446)
 IV size: 8bytes
 Replay detection support: Y
Outbound ah sas:
```
Outbound pcp sas:

## <span id="page-7-0"></span>トラブルシュート

ここでは、設定のトラブルシューティングに使用できる情報を示します。

「<sub>Modem state = 0x8</sub>**debug atm eventsコマンドで報告さ**れるのは、通常、WIC1-ADSLが接続され たDSLAMからキャリア検出(CD)を受信できないという意味です。この状況では、DSL信号が RJ11コネクタに関連して中央の2本のワイヤにプロビジョニングされていることを確認する必要 があります。一部の電話会社は、外部の2つのピンにDSL信号をプロビジョニングします。

### <span id="page-7-1"></span>トラブルシューティングのためのコマンド

一部の show コマンドは[アウトプット インタープリタ ツールによってサポートされています\(](https://www.cisco.com/cgi-bin/Support/OutputInterpreter/home.pl)[登](//tools.cisco.com/RPF/register/register.do) [録ユーザ専用\)。このツールを使用することによって、show コマンド出力の分析結果を表示で](//tools.cisco.com/RPF/register/register.do) [きます。](//tools.cisco.com/RPF/register/register.do)

注:debugコマンドを発行する前に、『debugコマンドの重要[な情報』を参照してください。](//www.cisco.com/en/US/tech/tk801/tk379/technologies_tech_note09186a008017874c.shtml)

注意:ライブネットワークではデバッグを実行しないでください。表示される情報の量は、デー タフローやCPUHOGメッセージが発行されない状態までルータを過負荷にする可能性があります  $\circ$ 

- debug crypto ipsec: IPsec イベントを表示します。
- debug crypto isakmp:IKE イベントに関するメッセージを表示します。

## <span id="page-8-0"></span>要約

ADSL接続を介したIPSecの実装は、ブランチオフィスと中央サイト間のセキュアで信頼性の高い ネットワーク接続を提供します。ADSL-WICおよびハードウェア暗号化モジュールとともにCisco 2600/3600シリーズを使用すると、ADSLおよびIPSecを1つのルータソリューションで実現できる ため、お客様の所有コストが低くなります。この文書に記載されている設定と警告は、このタイ プの接続を設定するための基本的なガイドラインとして役立つ必要があります。

## <span id="page-8-1"></span>関連情報

- IP セキュリティ (IPSec) 暗号化の概要
- [Cisco 2600 シリーズ ルータ](//www.cisco.com/en/US/products/hw/routers/ps259/index.html?referring_site=bodynav)
- [バーチャルプライベートネットワーク](//www.cisco.com/en/US/products/ps5743/Products_Sub_Category_Home.html?referring_site=bodynav)
- [DSL および LRE の技術サポート](//www.cisco.com/cisco/web/psa/default.html?mode=tech&referring_site=bodynav)
- [ユニバーサルゲートウェイ製品のサポート](//www.cisco.com/en/US/products/hw/univgate/ps501/tsd_products_support_series_home.html?referring_site=bodynav)
- [ダイヤルおよびアクセスに関するサポート ページ](//www.cisco.com/cisco/web/psa/default.html?mode=tech&level0=277907760&referring_site=bodynav)
- [テクニカルサポート Cisco Systems](//www.cisco.com/cisco/web/support/index.html?referring_site=bodynav)